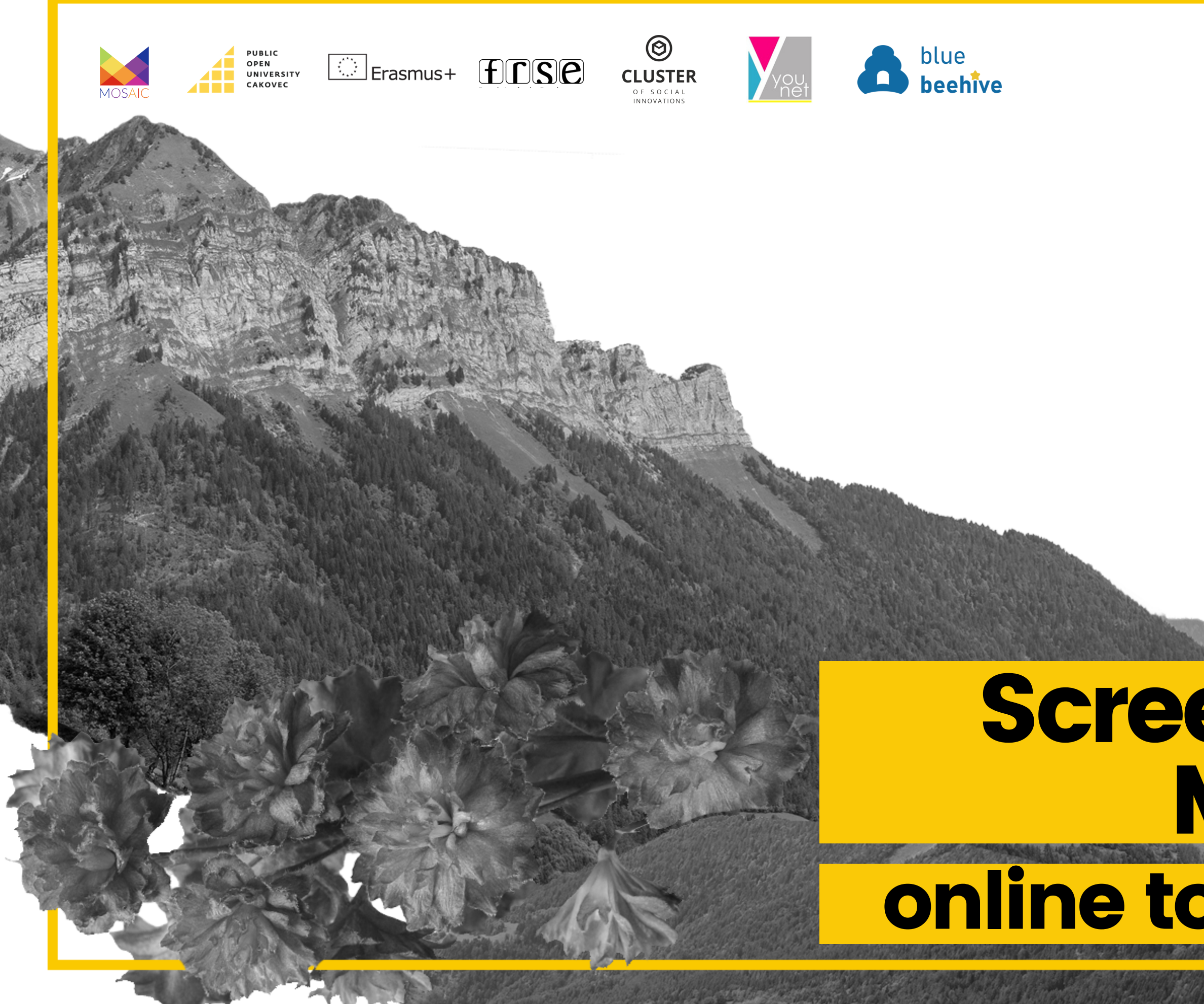

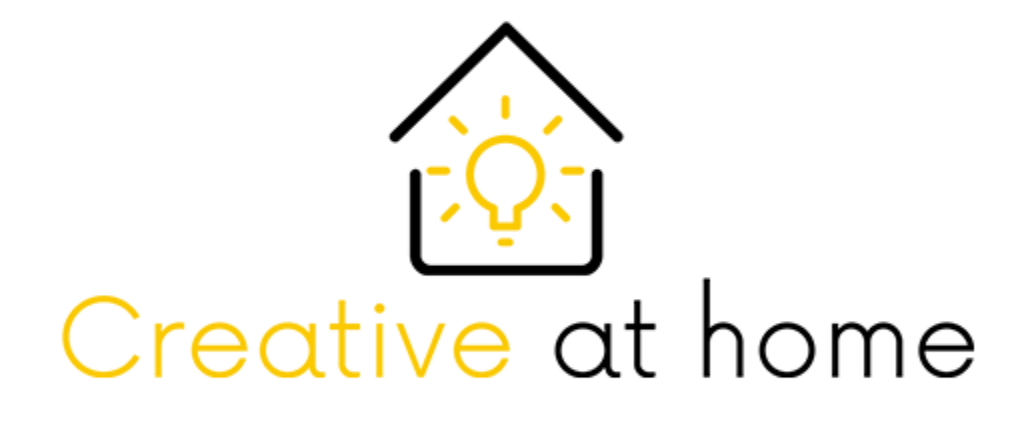

## Screencast-O-Mastic

online tool for creatives

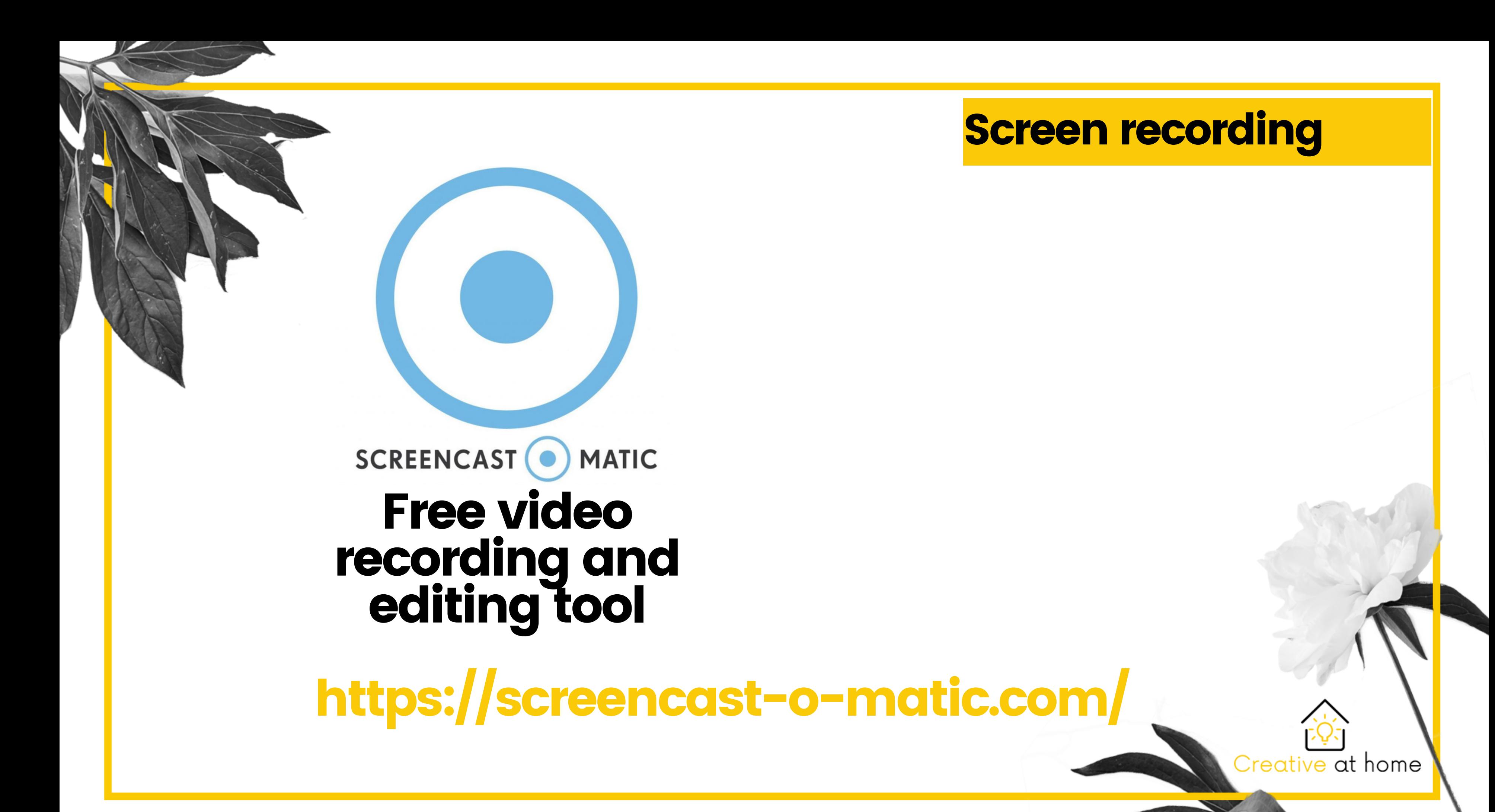

## A free browser based screen capturing and editing tool.

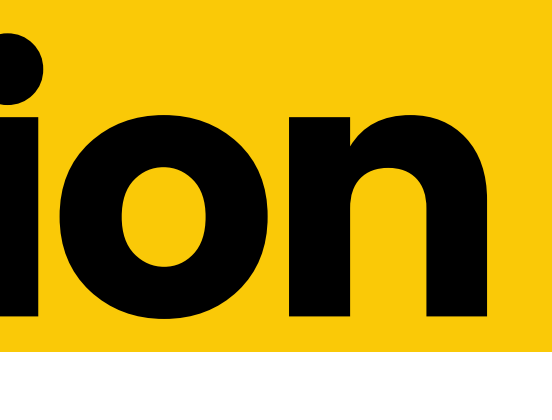

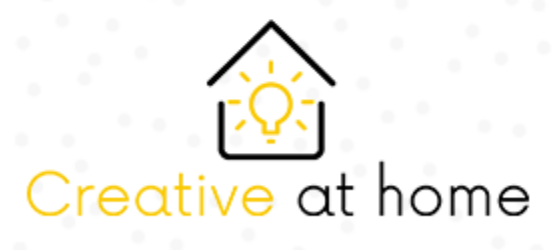

## Introduction to Screencast-o-Matic

## Screencast-O-Matic allows you to capture your screen and edit the recordings

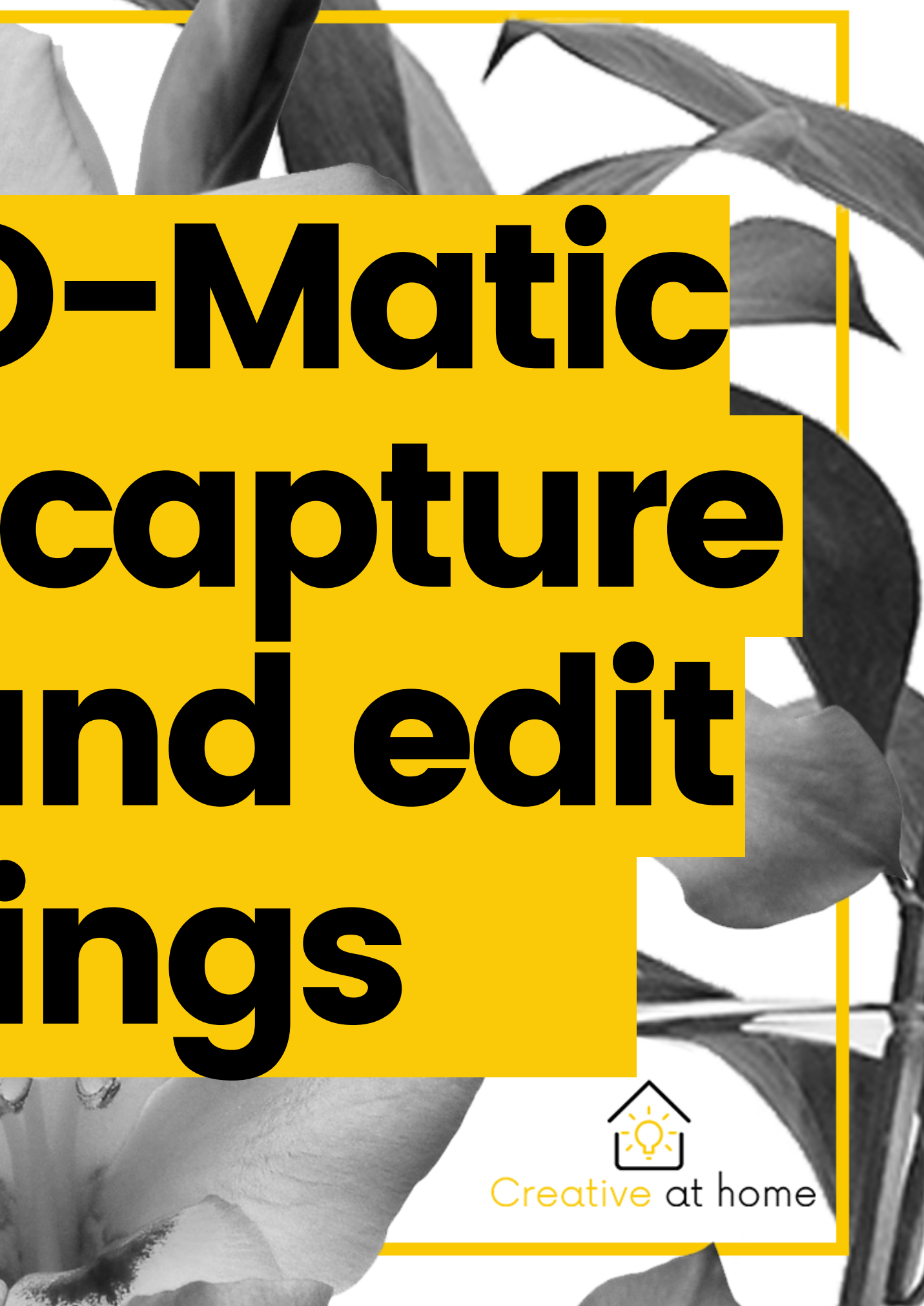

-Screen capturing(max. of 15 minutes)

## Features Screencast-O-Matic

-Video and image editing

-Content hosting

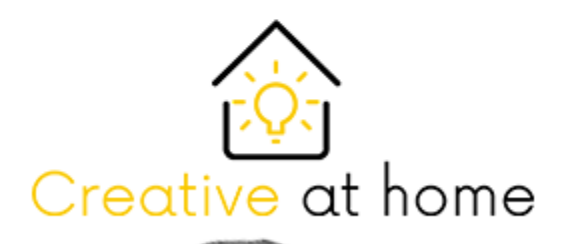

In the free version

## Account creation

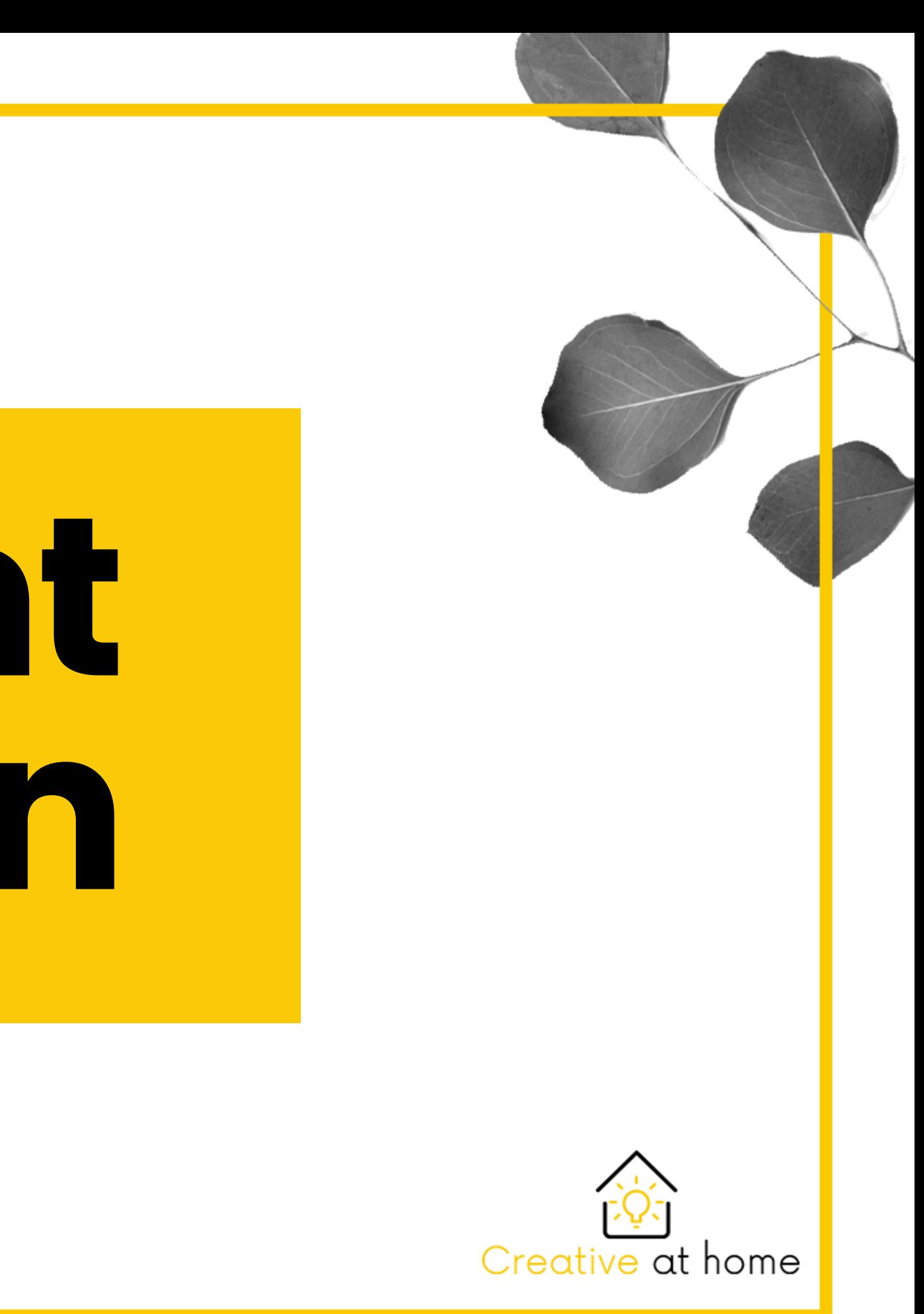

### To create an account we will access the Screencast-O-Matic official website following this link: https://screencast-o-matic.com/

**SCREENCAST MATIC** Education Work Personal Product Pricing Resources

### Capture, create, share.

Our screen capture tools help you easily create, edit and communicate with videos and images. Simple and intuitive tools to share your ideas.

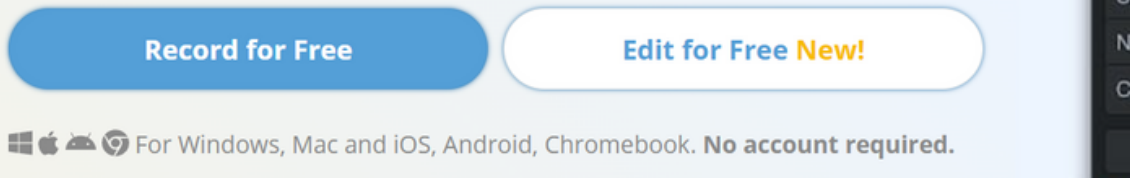

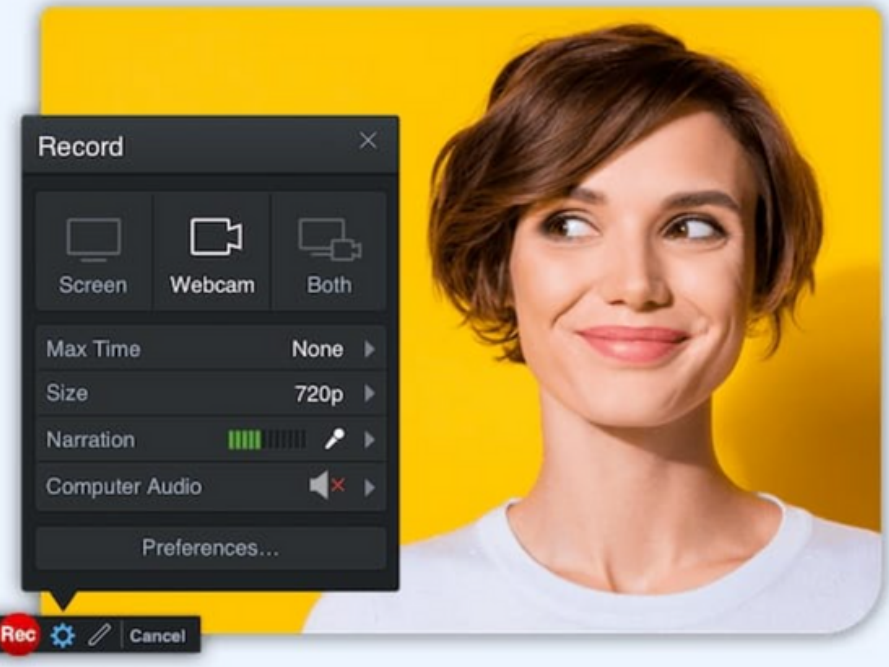

**New!** Easily transform your videos, for free! Get the Video Editor  $\rightarrow$ 

Log In

Sign Up, It's Free

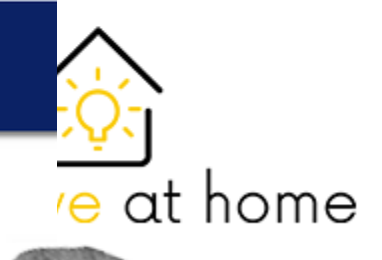

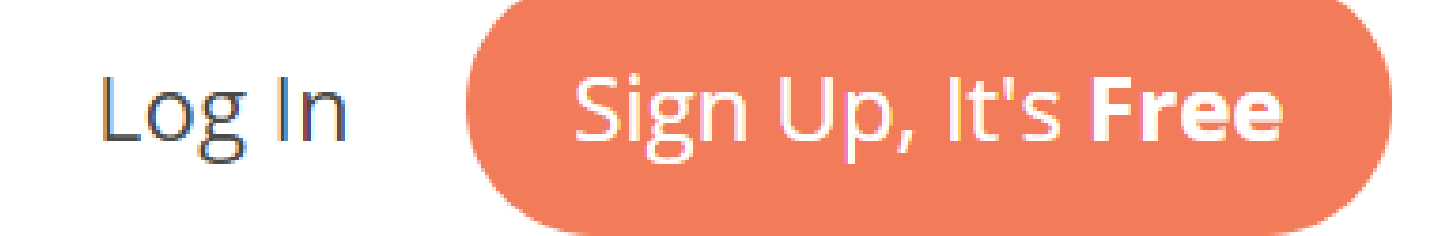

### On the top right corner of the screen, click the "Sign Up, It' s Free " option to start creating a Screecast-O-Matic account.

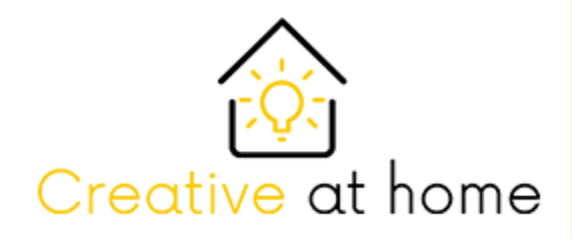

2

## You will be redirected to the account **Screation page. Here you must simply sign in** with your google account

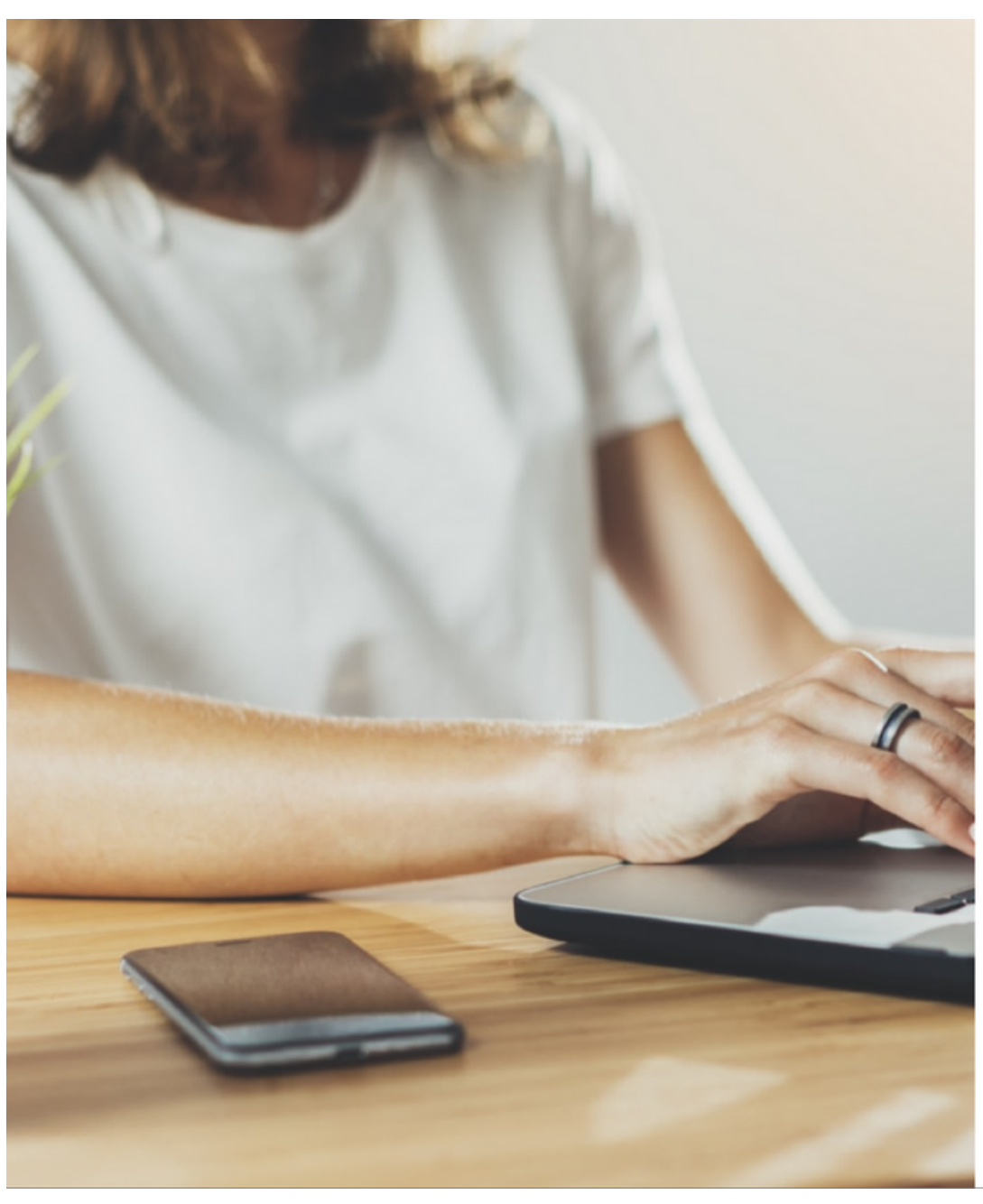

Correo electrónico

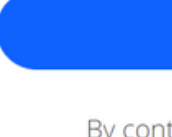

### SCREENCAST (a) MATIC

¿Primera vez por aquí?

¡Únete a millones de usuarios que crean y comparten vídeos!

Obtén actualizaciones, consejos y descuentos

**Continuar** 

By continuing, I agree to the Terms & Privacy Policy.

**G** INICIAR SESIÓN CON GOOGLE

SIGN IN WITH APPLE

¿Ya tienes una cuenta? Iniciar sesión

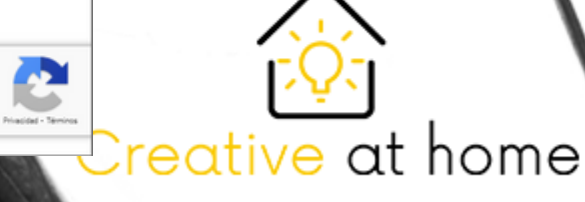

### In this page put a name and a surname to your acount and make sure to accept the **Terms of Service.** Creative at home

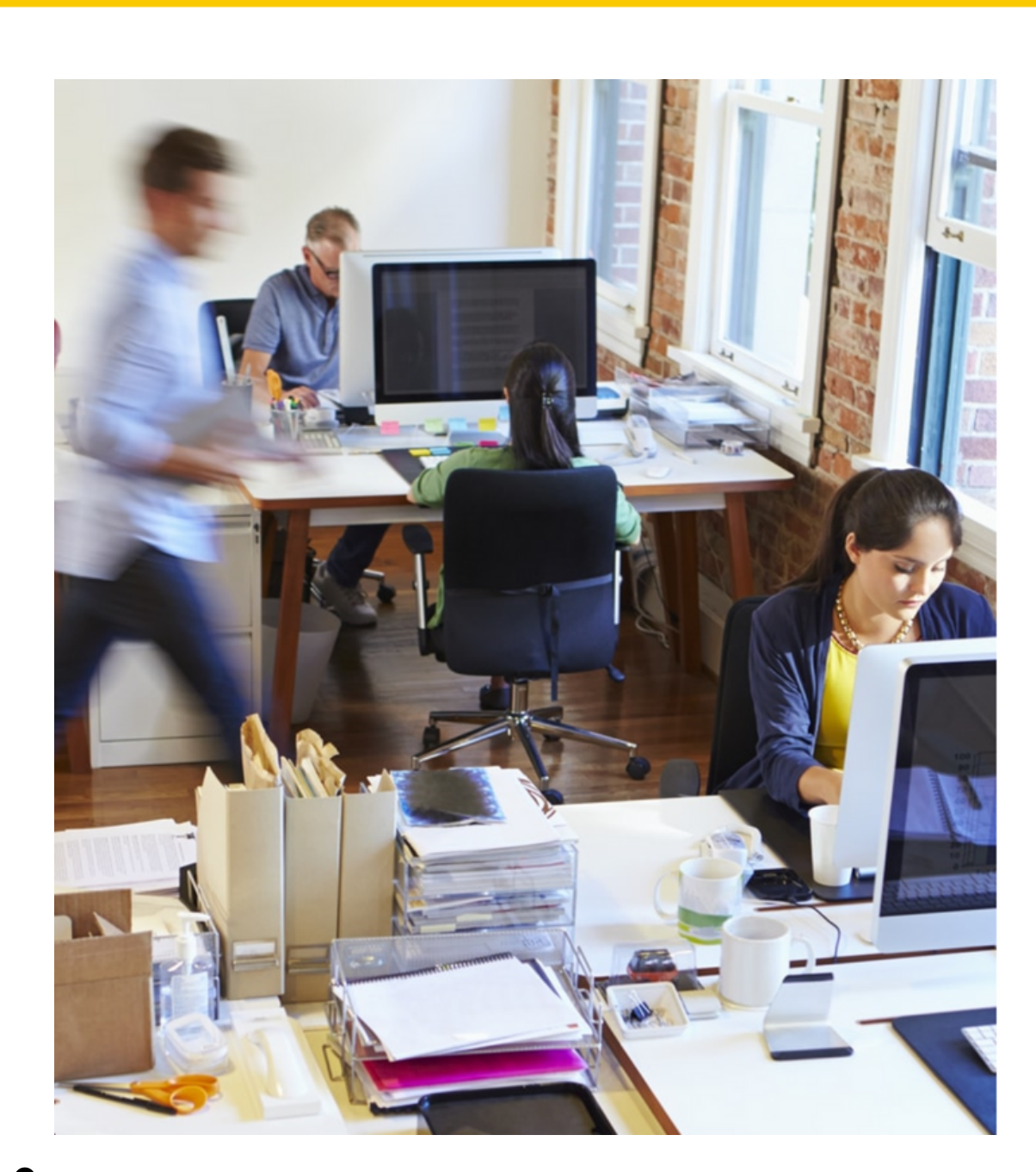

Enter your name to setup your account profile, using the email: carrion.pablo5@gmail.com

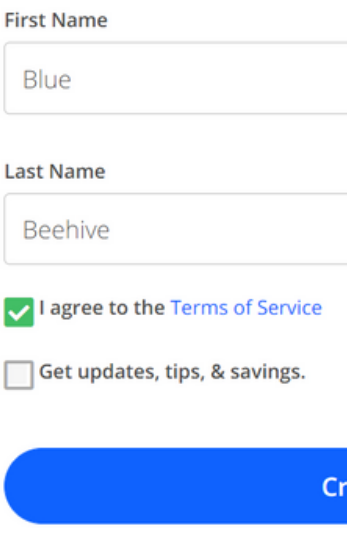

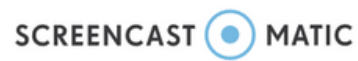

Create Account

ate Account

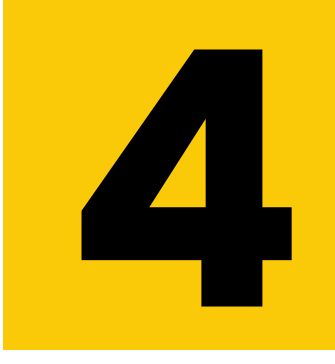

## Click on the first option to create your account.

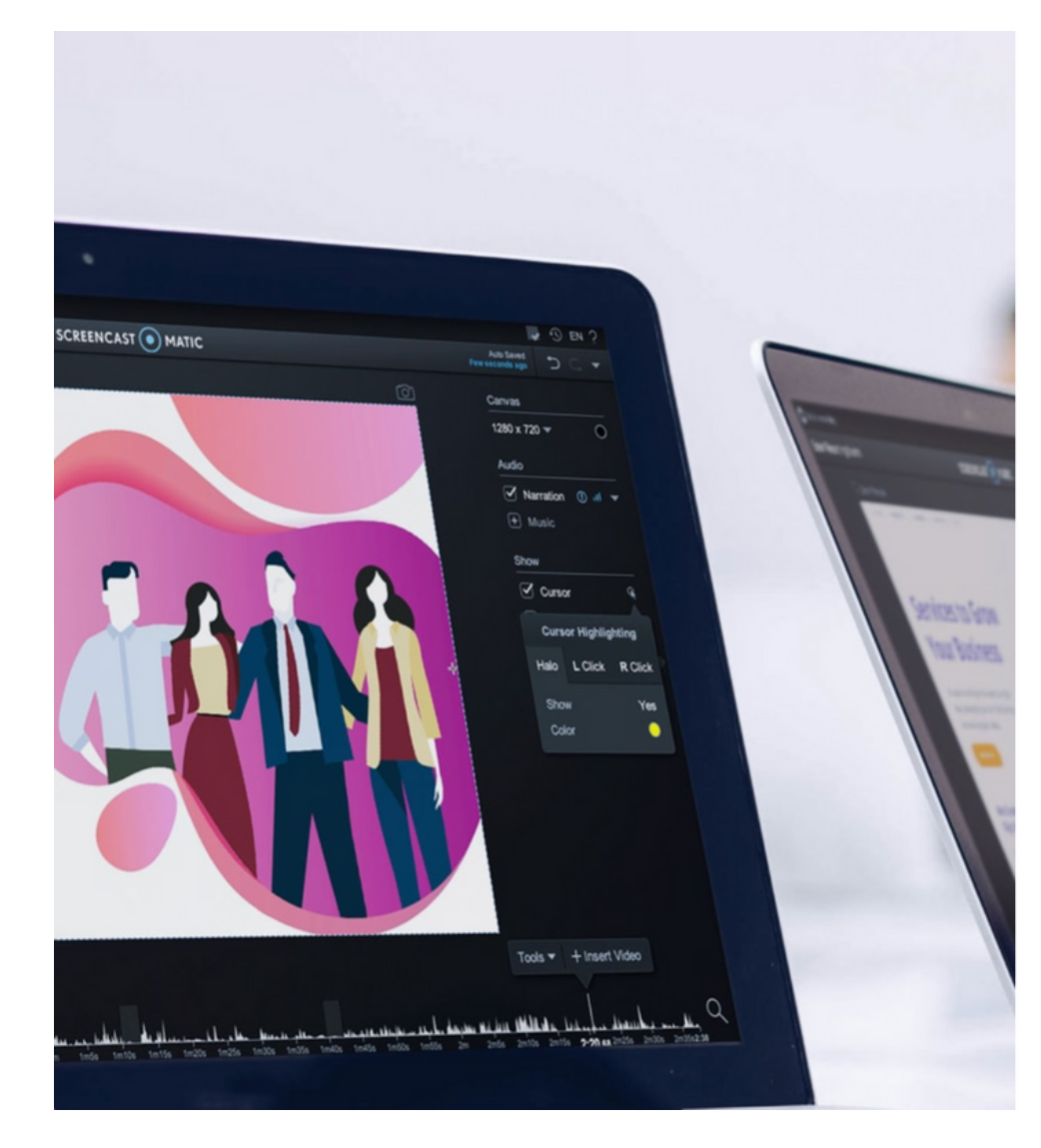

5

### Te damos la bienvenida Blue ¿Qué describe mejor cómo usas el vídeo?

Usaremos esta información para hacer recomendaciones de contenido y funciones importantes.

> Educación Fomenta el aprendizaje a través de vídeos.

> > Crear mi cuenta

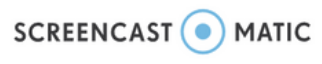

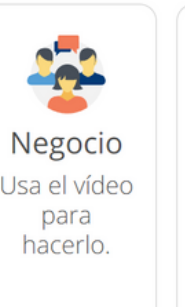

Personal Captura y comparte lo importante.

Creative at home

## Recording videos

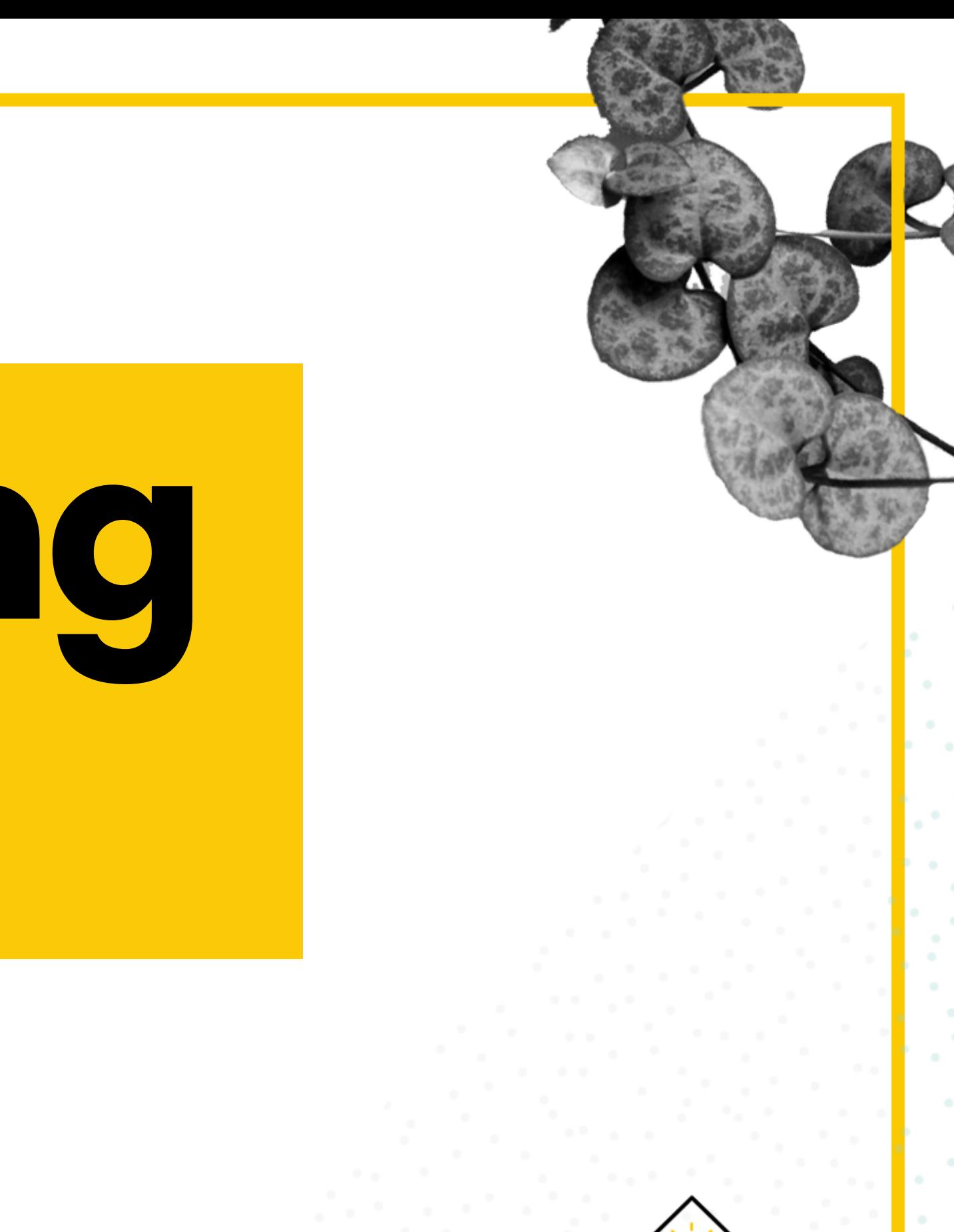

Creative at home

1

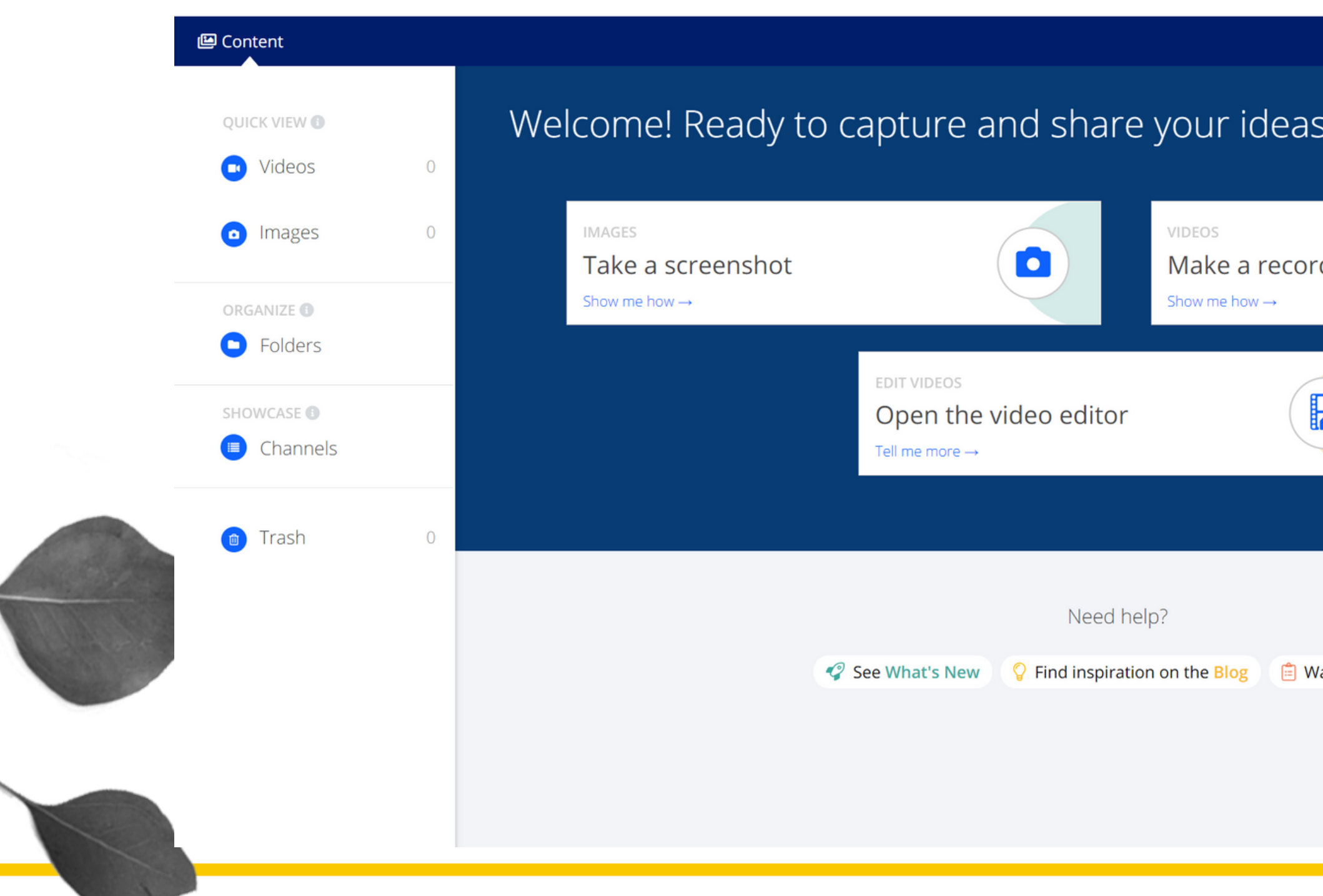

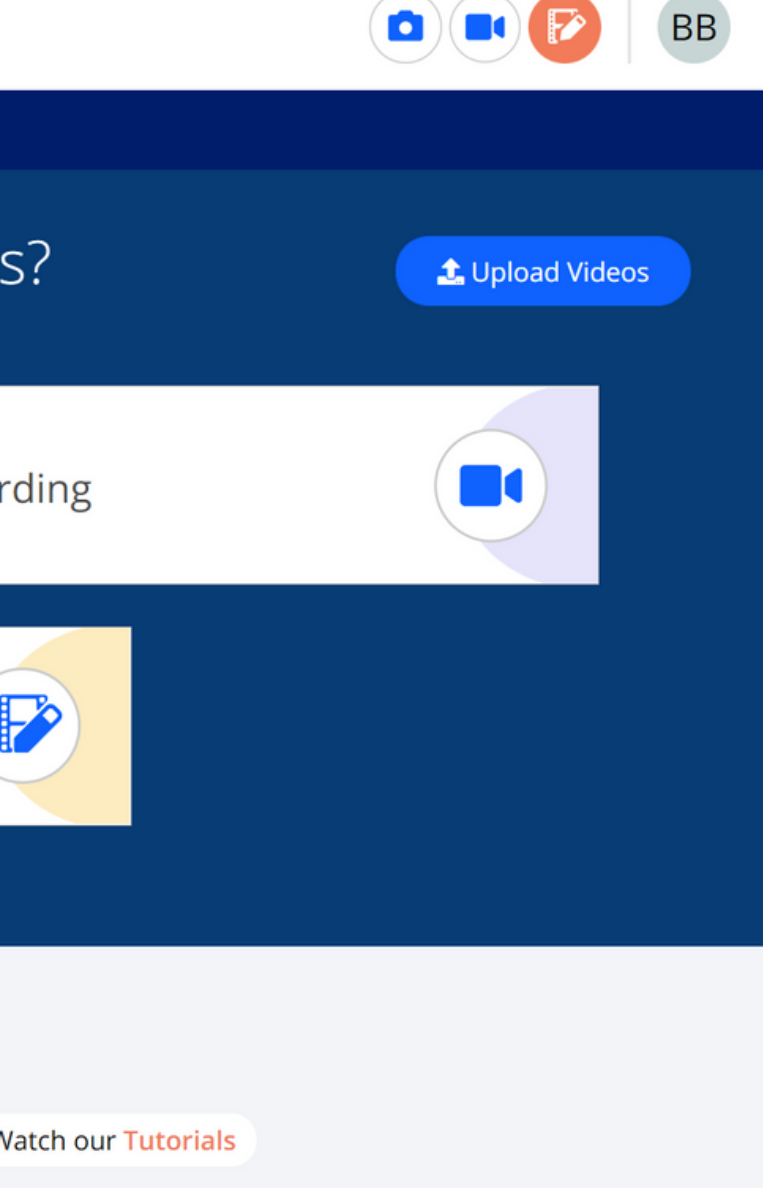

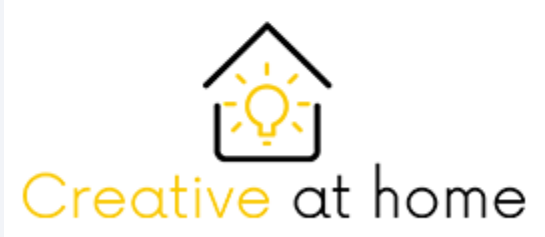

### After completing the account creation process, you will be redirected to the Screencast-O-Matic main page. From here you can start capturing your screen.

**SCREENCAST OMATIC** 

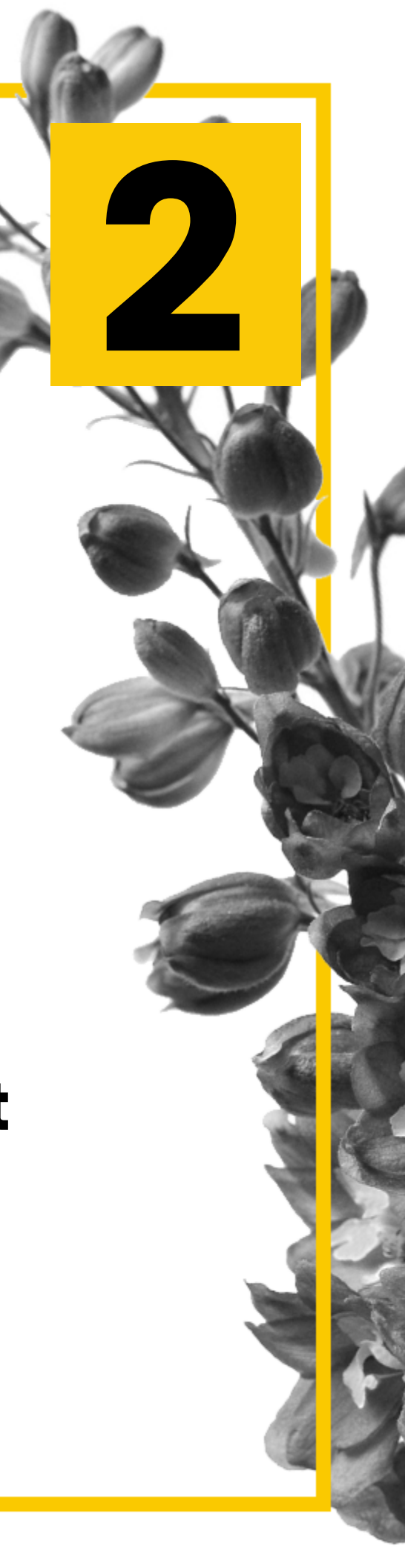

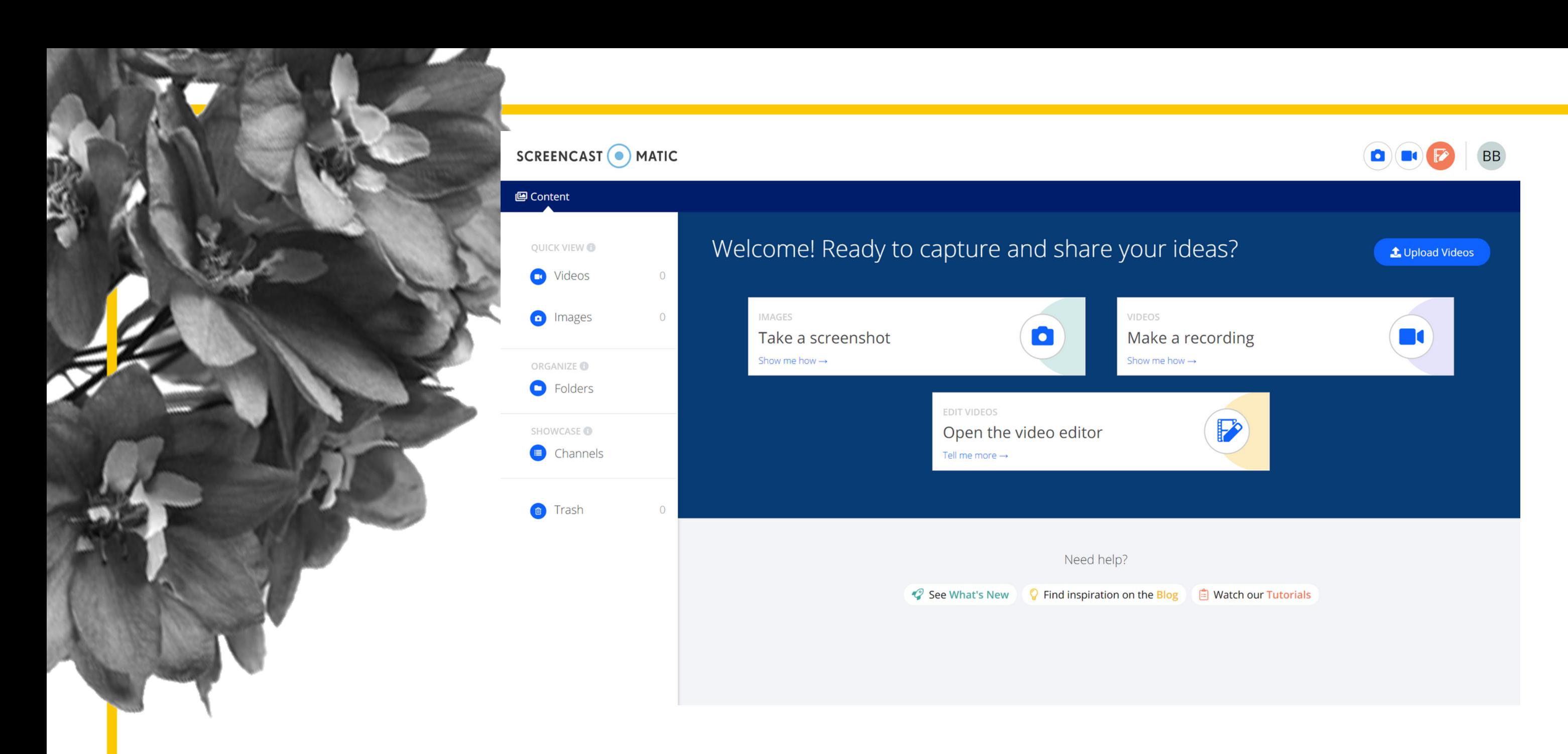

Likewise if you want to record a video, take a screenshot or to edit something the page will download the program on your computer so you can use it.

3

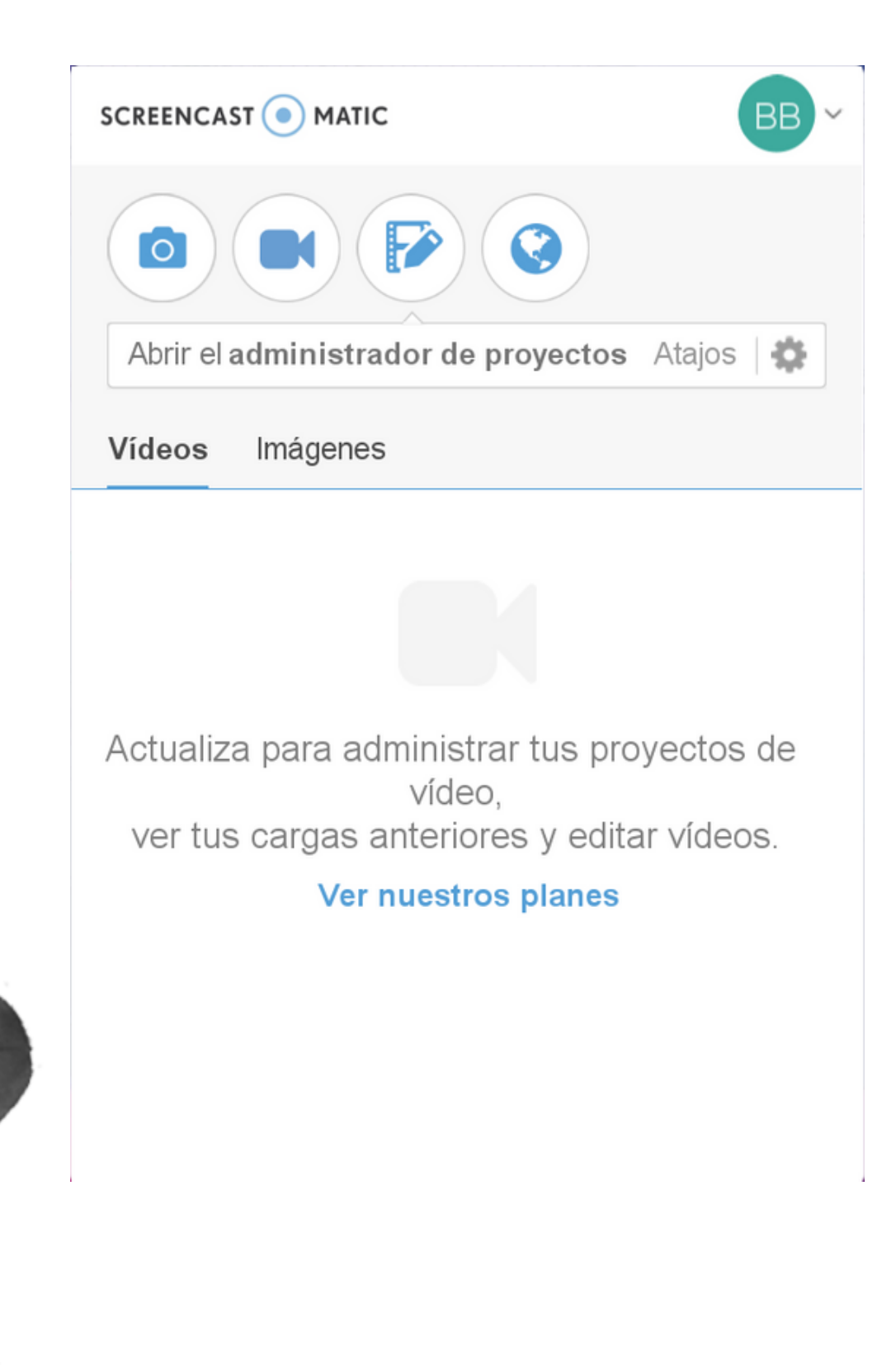

## Once installed, if you start the program, this hud will apear in the right down corner of your screen.

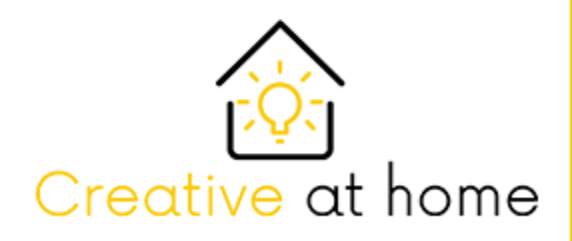

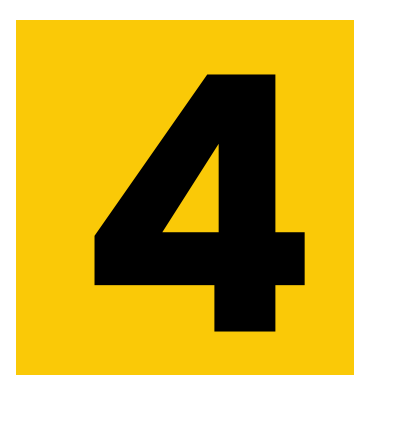

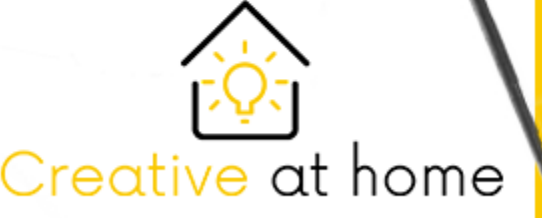

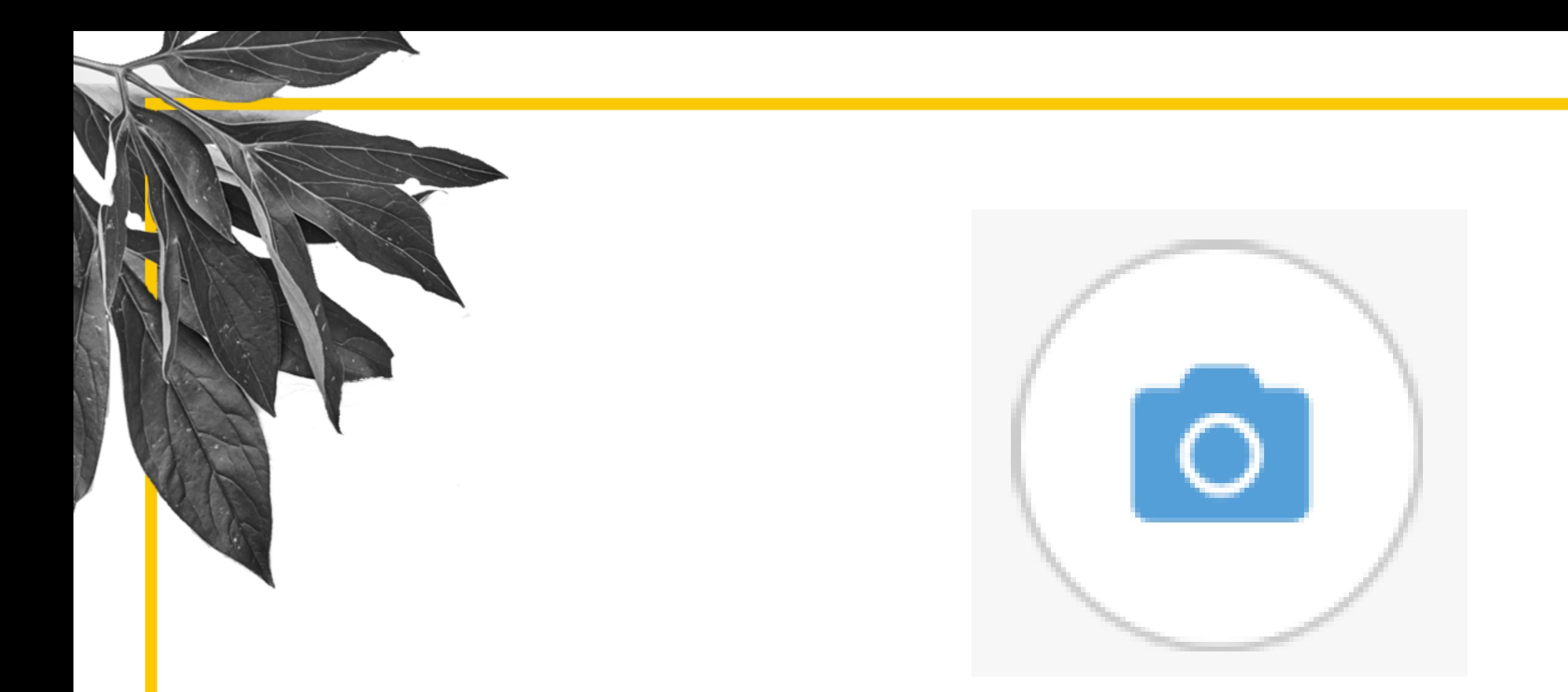

## If you click on this icon, you will be able to make a screenshot by selecting with your mouse what you want to screenshot.

## 5 If you click on this icon you will be able to make a video of your screen.

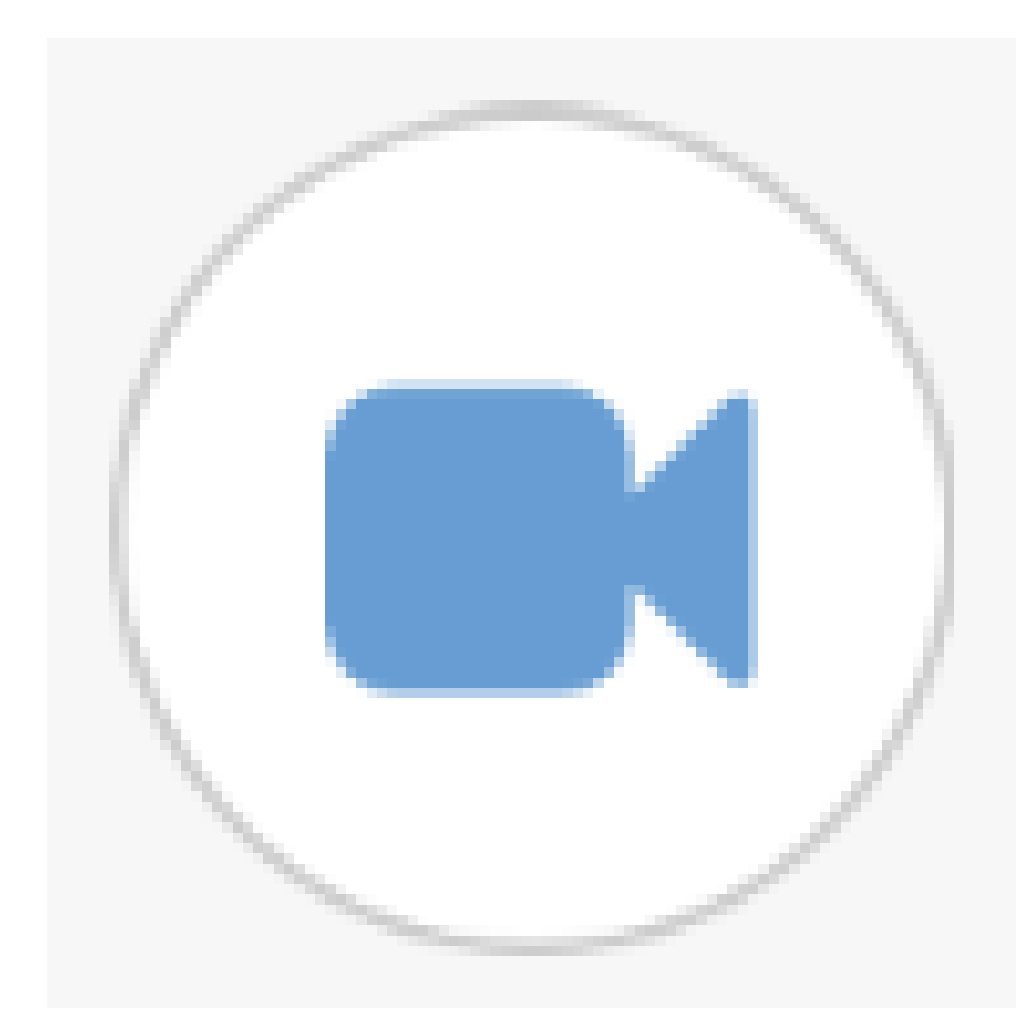

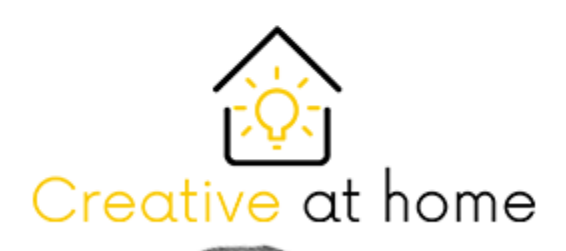

Once you click on the video icon, this will apear on your screen, here you can select what you want to film and the quality of the video.

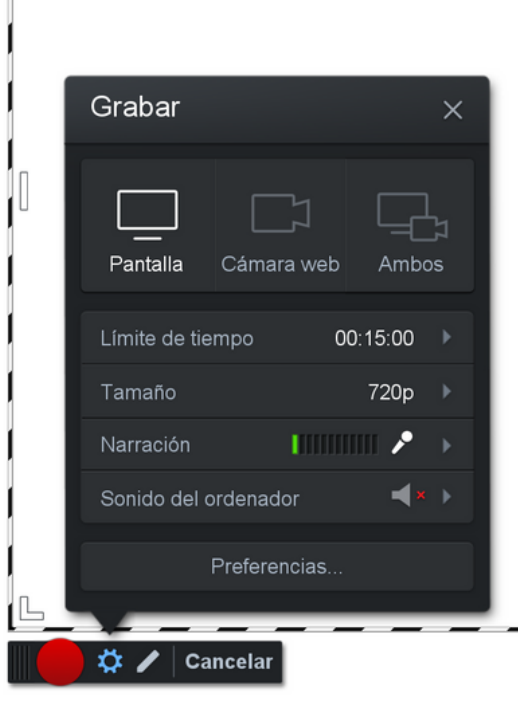

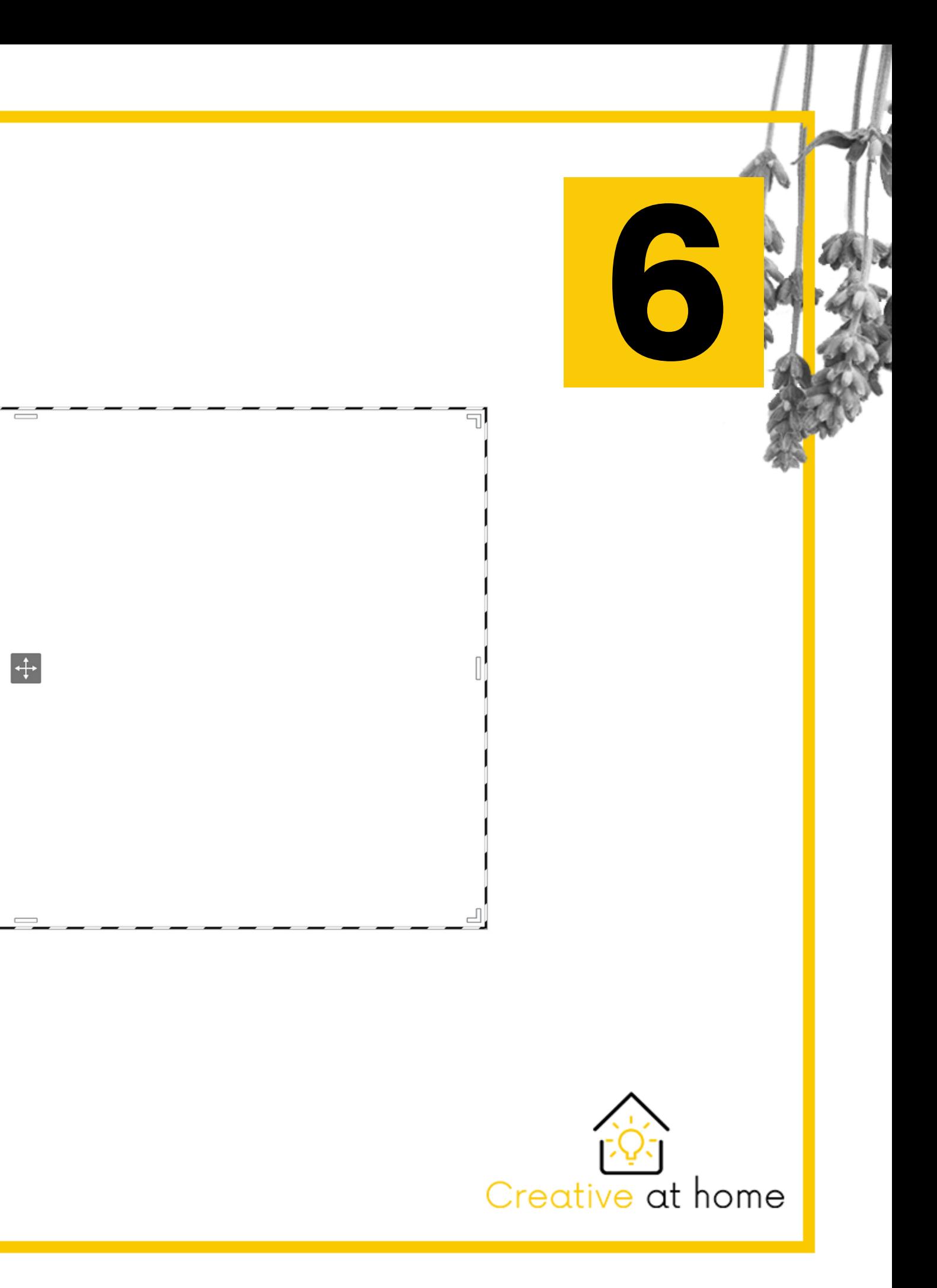

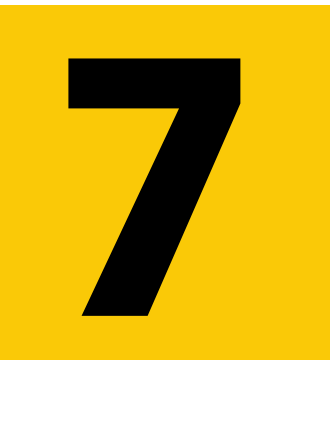

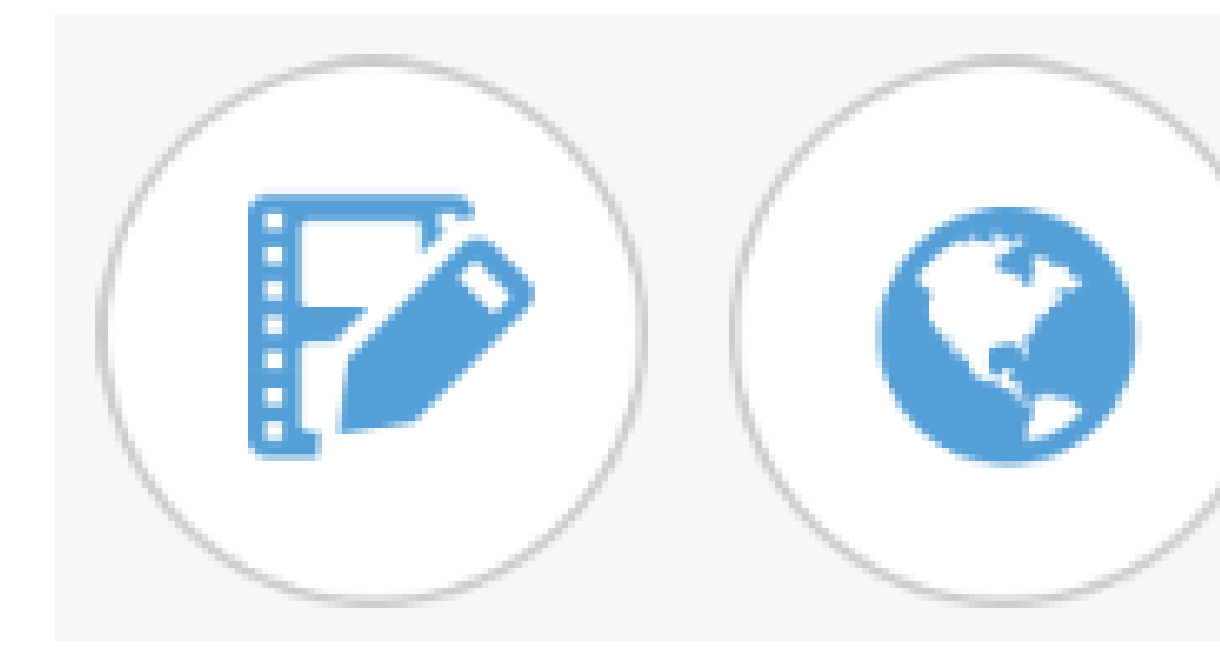

## This two icons will redirect you to the website were you can edit and achieve your screenshots and videos.

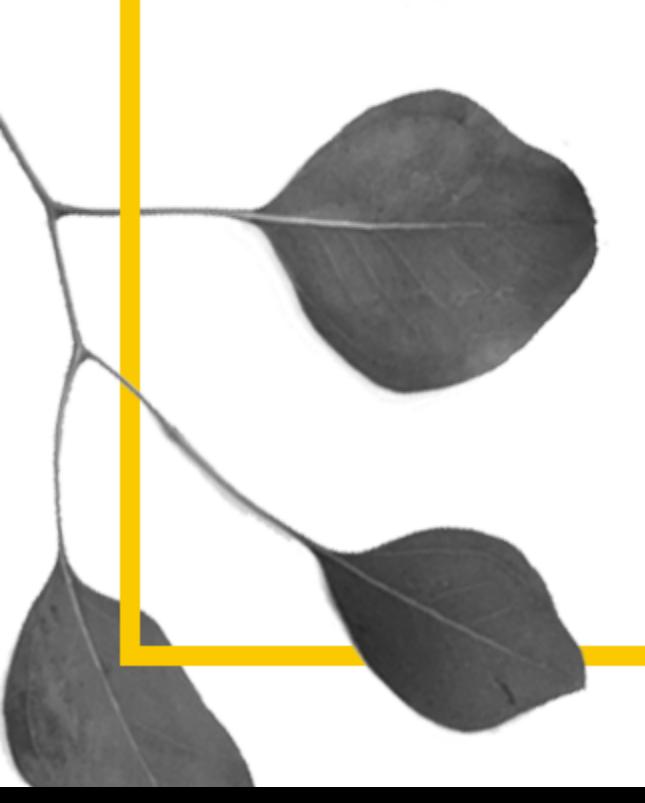

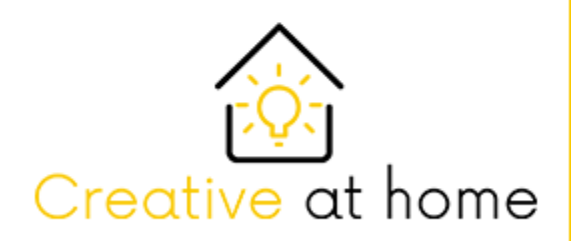

# Creative at home

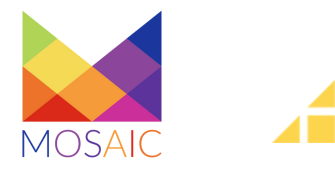

**PUBLIC OPEN UNIVERSITY** CAKOVEC

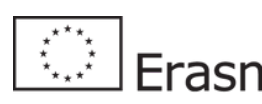

 $E = F$  Erasmus +  $E \cap S$  $e$ 

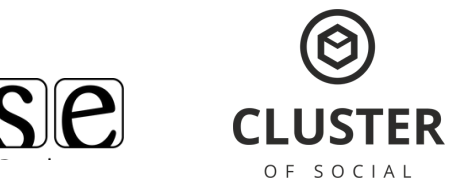

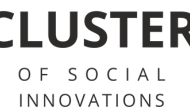

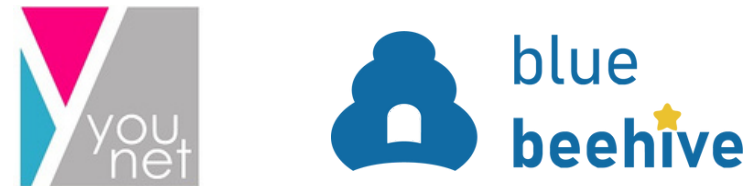

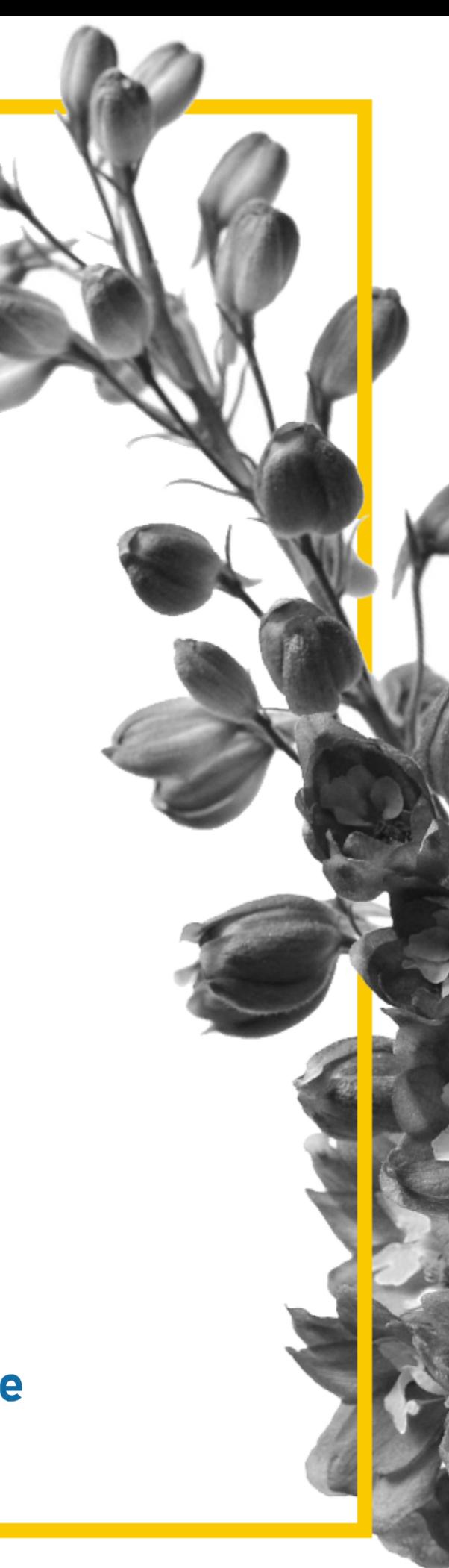